# **W1942TQ W2042TQ W2242TQ**

Important Precautions(  $)$  (CD)

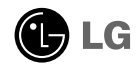

ディスプレイの内部には手を触れないでください。

- ディスプレイの内部には、電源を切っているときでも危険な高電圧が流れています。
- ディスプレイが正常に動作しない場合は、販売店に連絡してください。
- 
- 
- スタンドには必ずメーカーが推奨するものをお使いください。
- 

- ディスプレイを使用している部屋をしばらくの間空ける場合には、必ず
- ディスプレイのキャビネットの孔から中に物を落としたり押し込んだりしないで
- このディスプレイ<br>このディスプレイ用には
- 長期間に渡ってディスプレイを使用せずに放置する場合は、コンセントから電源
- 
- 雷が鳴っていたり稲妻が光っている間は、電源コードや信号ケーブルには

- -
	-
	-
- -
	-
- しっかりと思うのです。ディスプレイを除き、ディスプレイを除き、ディスプレイを除き、ディスプレイを除き、ディスプレイを除き、ディスプレイを除き、ディスプレイを抱える場合を
- 製品の上に物を落としたり、製品に衝撃を与えたりしないでください。画面に
	-
	-
	- -
		-
		- **J1**

LCD画面に指を強く押し付けたりしないでください。残像が生じる原因になる場合があります。

 $LCD$ 

recommended by the UCD state was a statement of the UCD statement of the UCD statement of the UCD statement of the UCD statement of the UCD statement of the UCD statement of the UCD statement of the UCD statement of the UC reconnected by the state of the state of the state of the state of the state of the state of the state of the state of the state of the state of the state of the state of the state of the state of the state of the state of

lcD is a set of the set of the set of the set of the set of the set of the set of the set of the set of the set of the set of the set of the set of the set of the set of the set of the set of the set of the set of the set

ディスプレイを拭くときは、軽く湿らせた(十分に水気を切った)布で拭いてください。ス

■ディスプレイを設定する前に、ディスプレイ、コンピューター、<br> およびその他の付属装置の電源がオフになっていることを確認 してください。

**1.** モニタ の前面を下向きにしてやわらかい布の上に置きます。 **2.** 

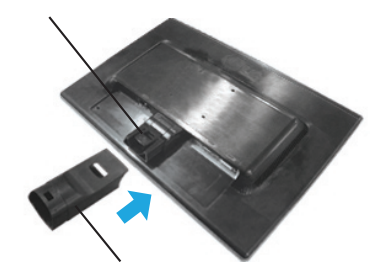

**3.** 

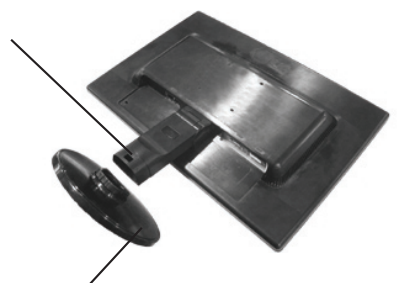

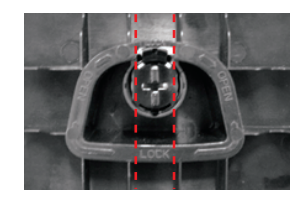

#### 重要

**4.** 

- この図では、接続の一般的なモデルを表しています。ご使用のディスプレイは、 この図と異なる場合があります。
- 持ち運ぶ際は、ディスプレイを上下逆にしてスタンドベースだけを持って<br>- 運ばないようにしてください。ディスプレイが落下して破損したり、 お客様の足を痛めたりする場合があります。

**5.**  $\blacksquare$ 

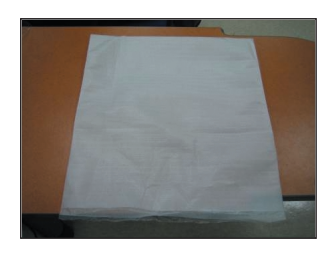

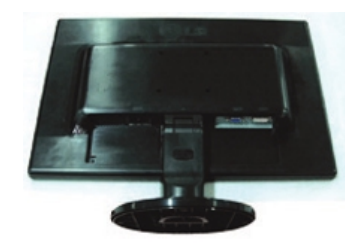

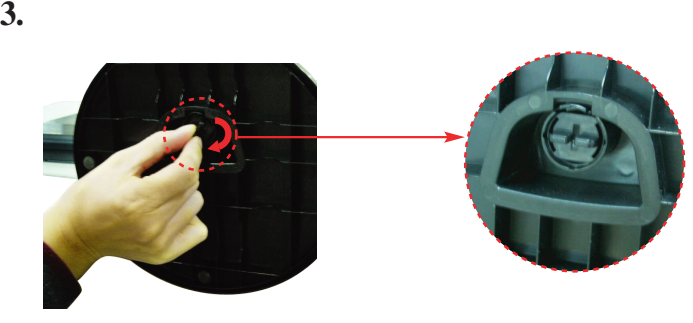

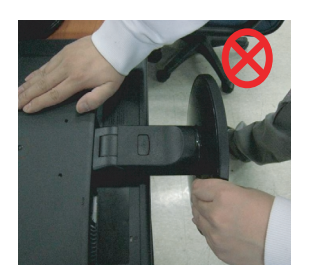

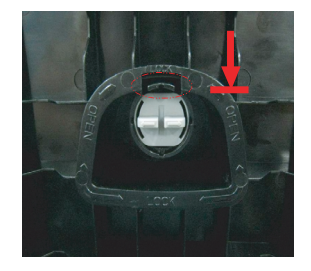

**4.** スタンドを引き出して取り外します。

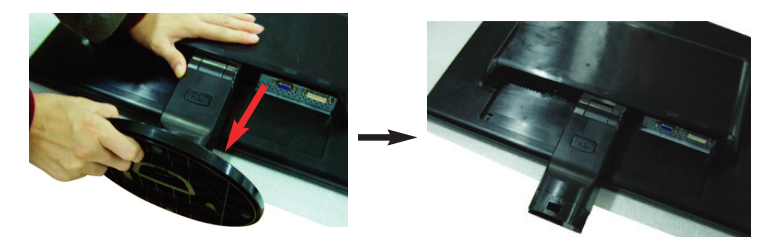

**5.** PUSH

 $\blacksquare$ 

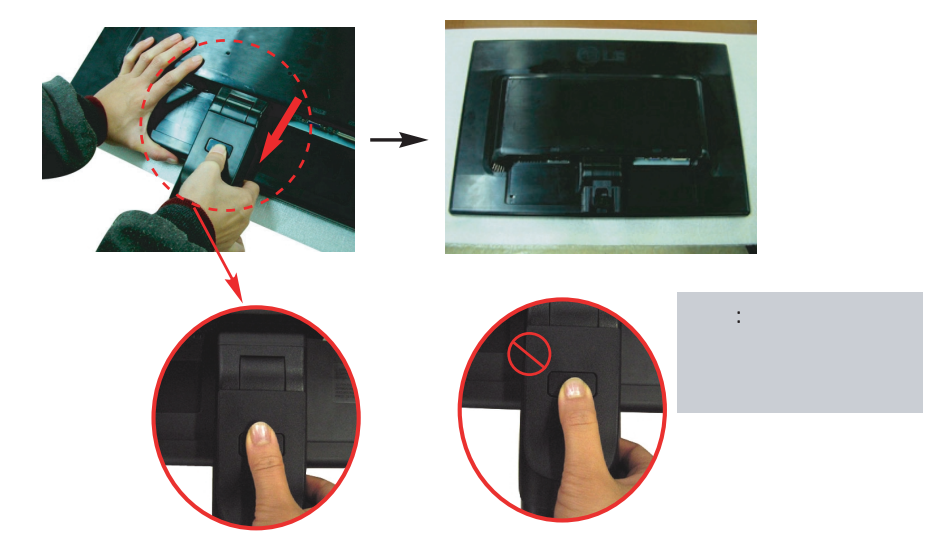

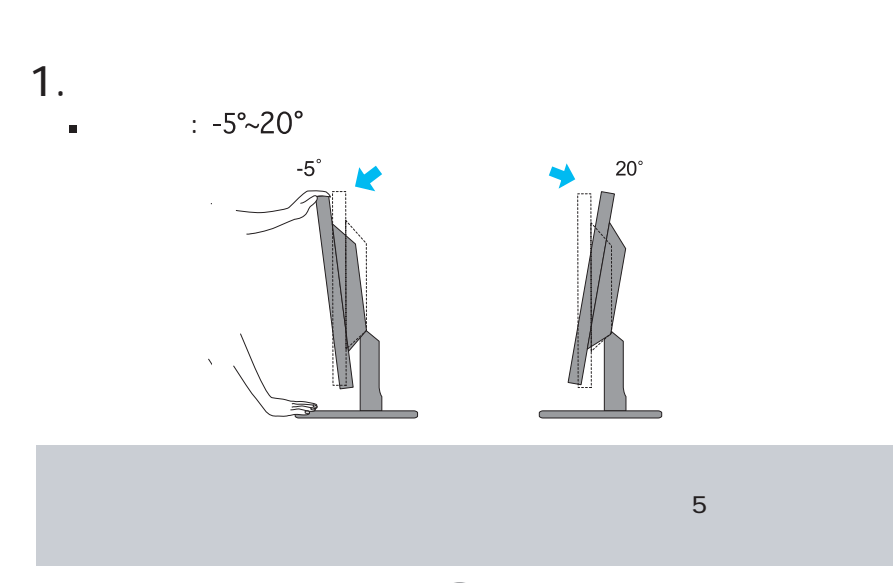

**1.**  $\blacksquare$ 

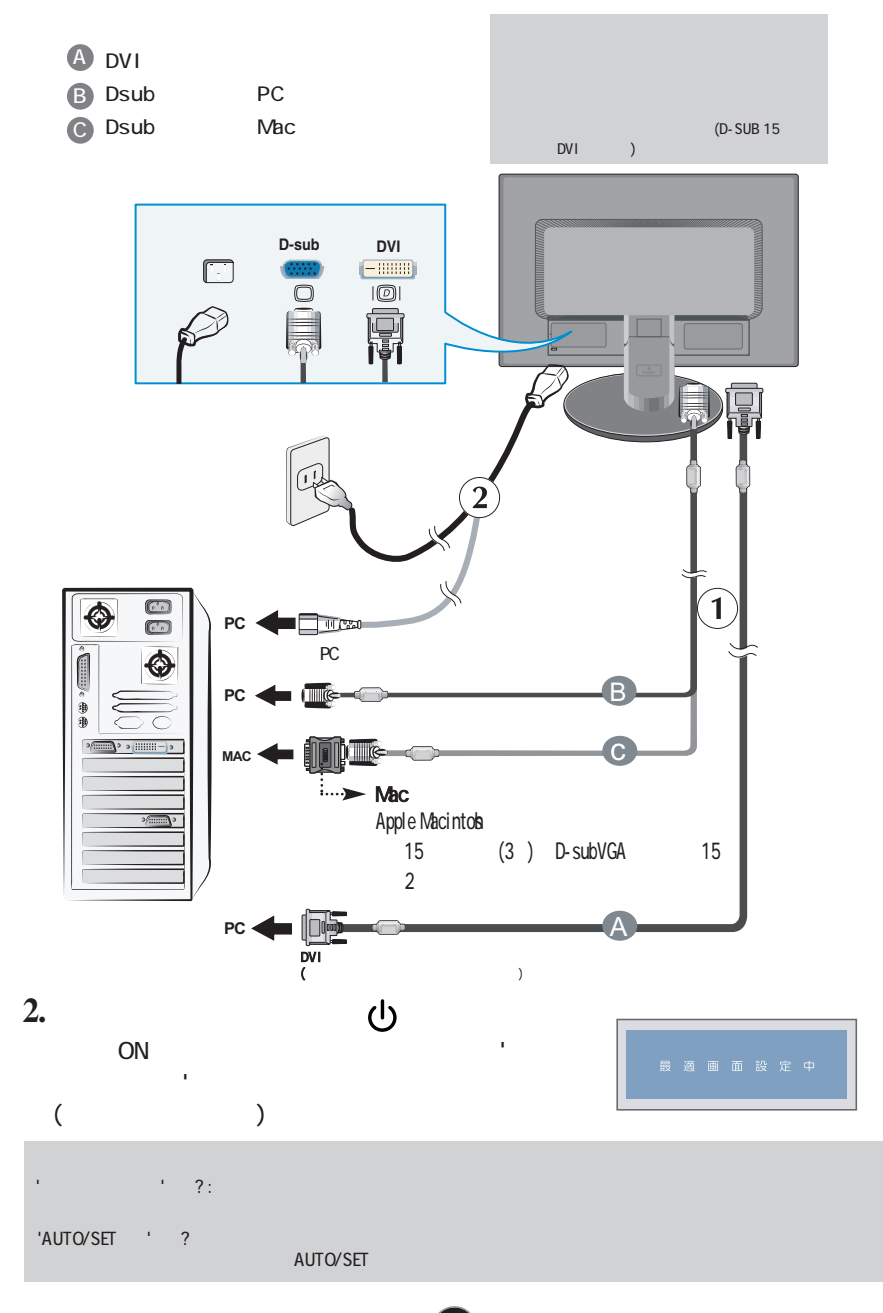

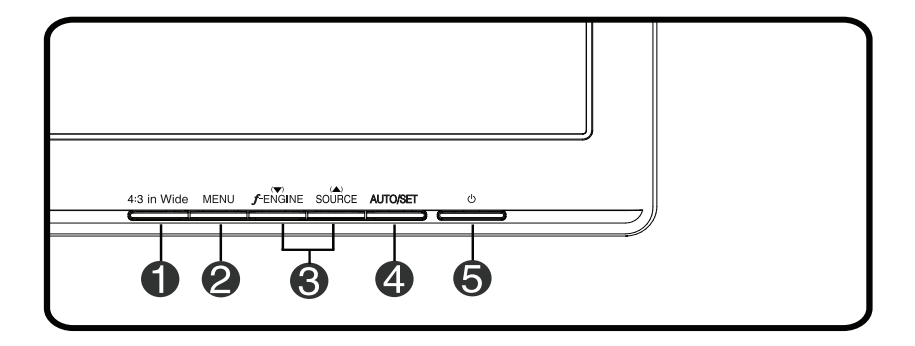

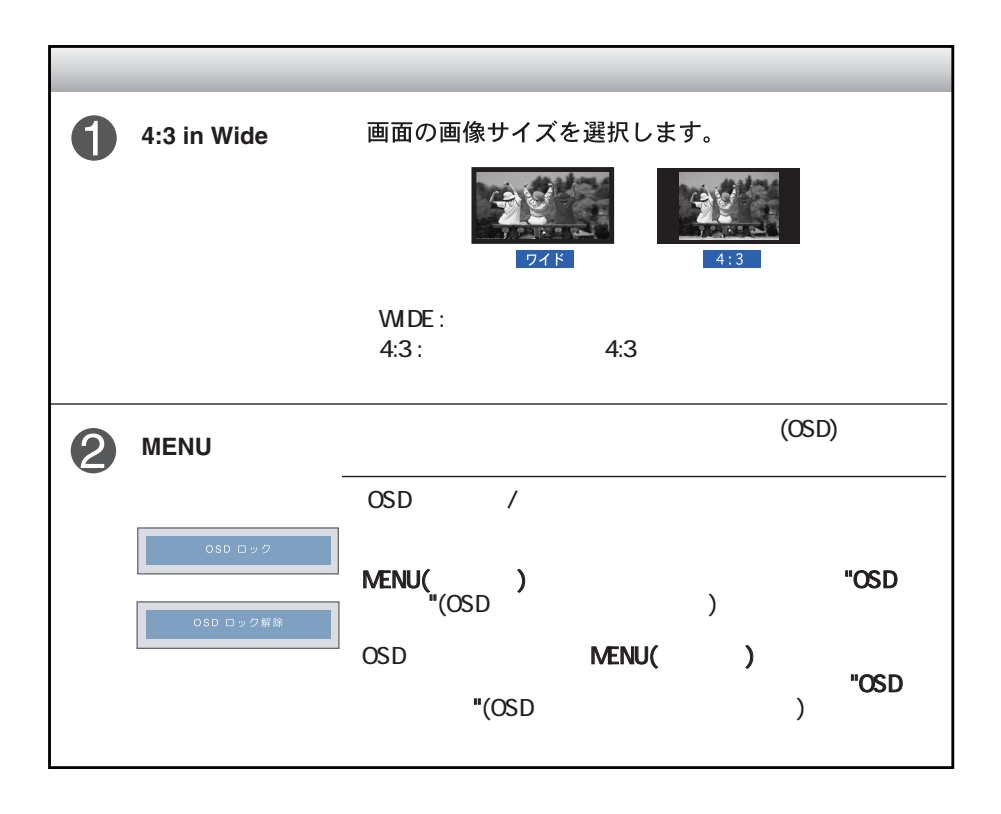

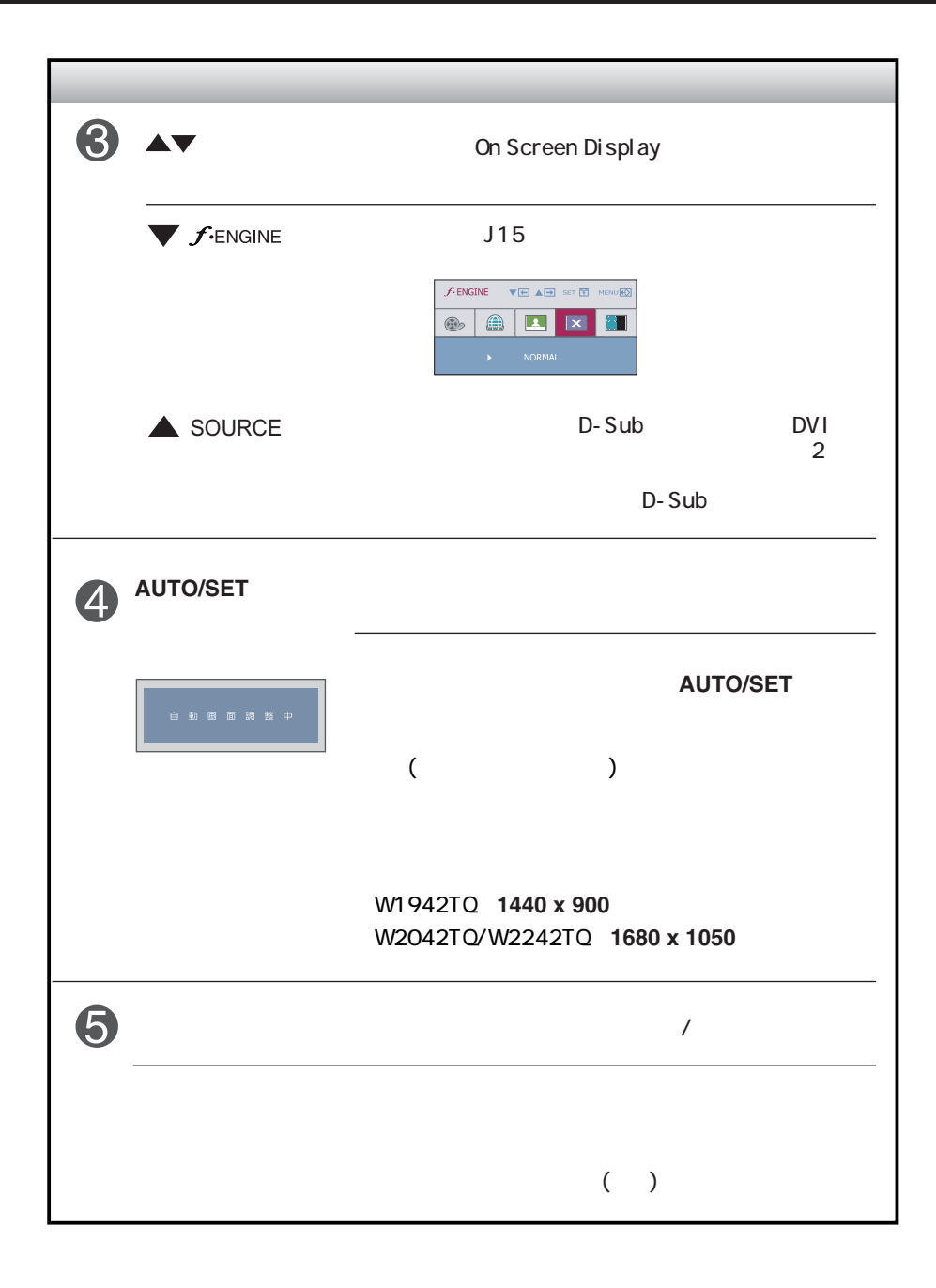

### (OSD)

### $(OSD)$

#### $\overline{OSD}$

 $\sim$  30  $\sim$  30  $\sim$   $\sim$   $\sim$   $\sim$   $\sim$   $\sim$   $\sim$ 

#### OSD and the contract of the contract of the contract of the contract of the contract of the contract of the contract of the contract of the contract of the contract of the contract of the contract of the contract of the co

 $\blacksquare$ 

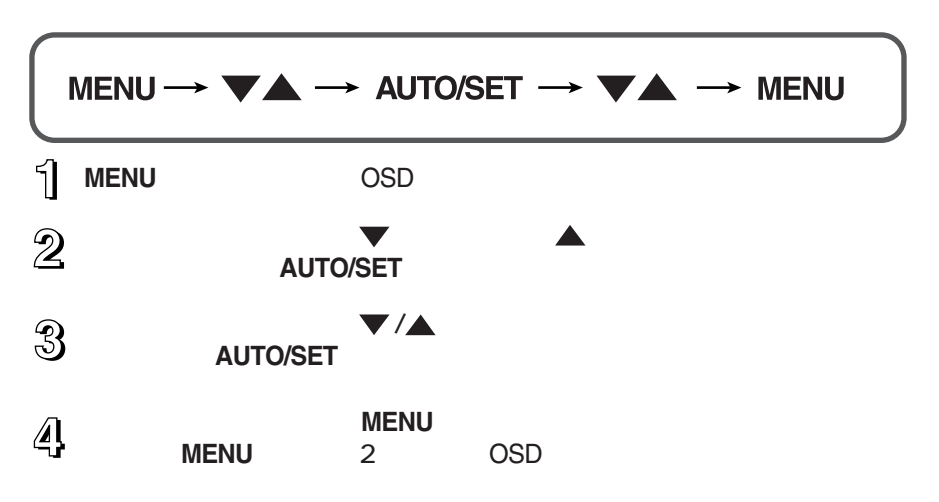

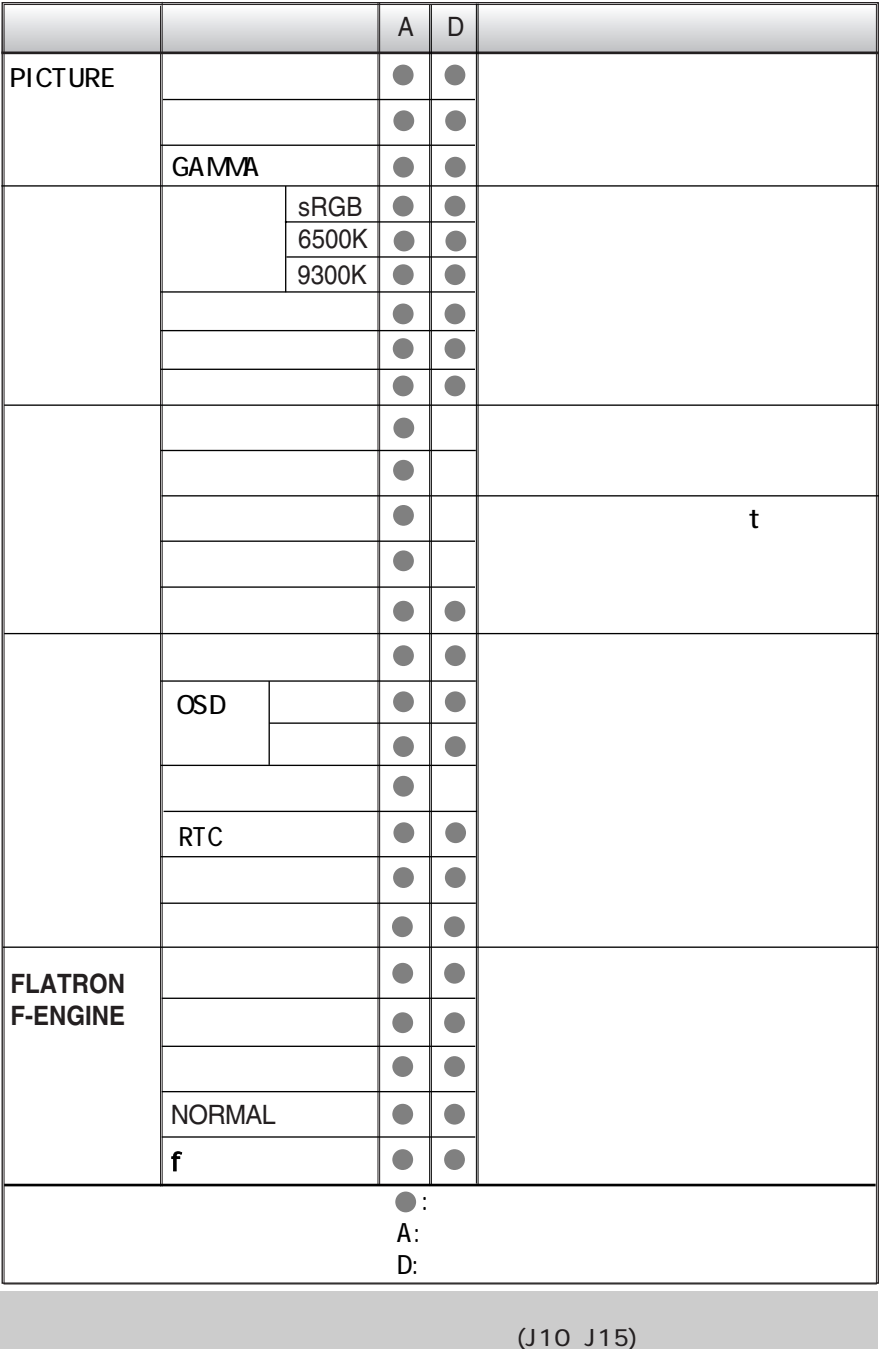

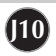

 $(OSD)$ 

OSDシステムを使用した項目の選択と調整の手順について説明します。前

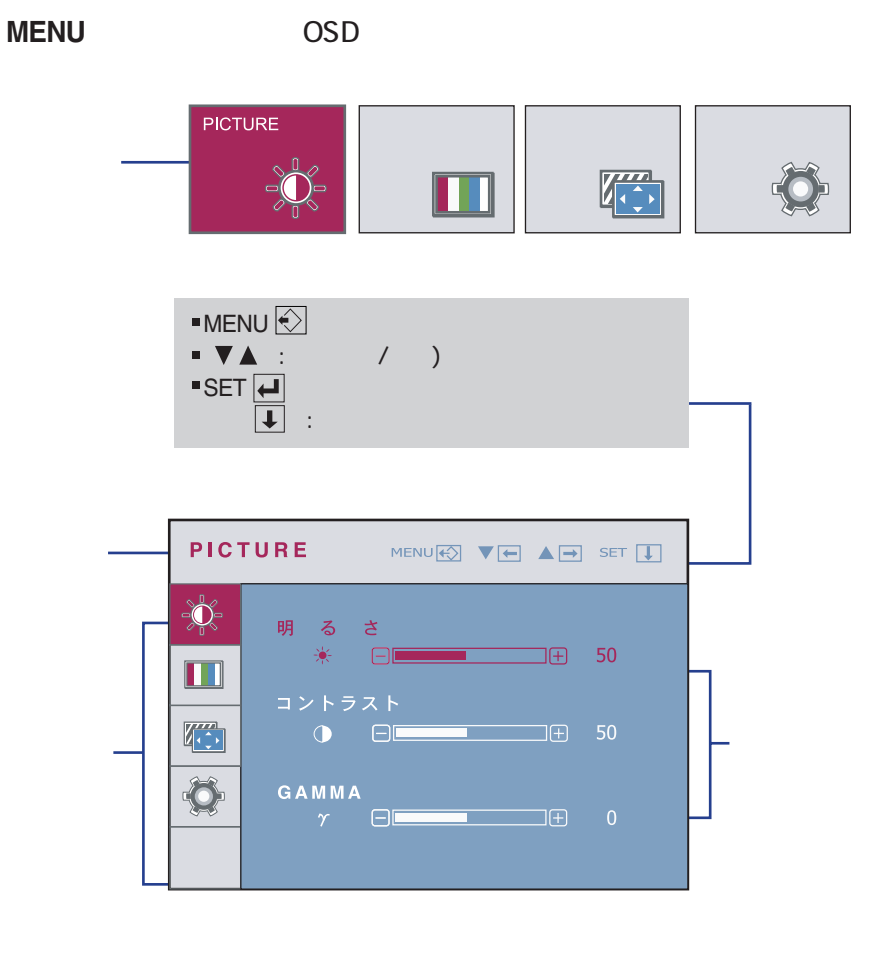

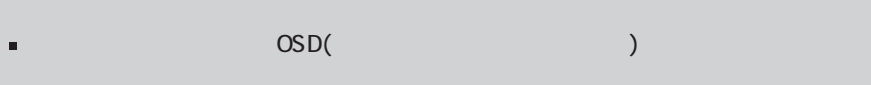

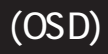

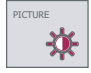

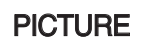

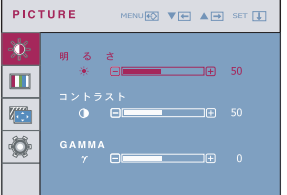

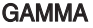

GAMMA 独自のガンマ値を設定します -50/0/50。

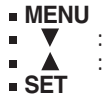

- 
- 

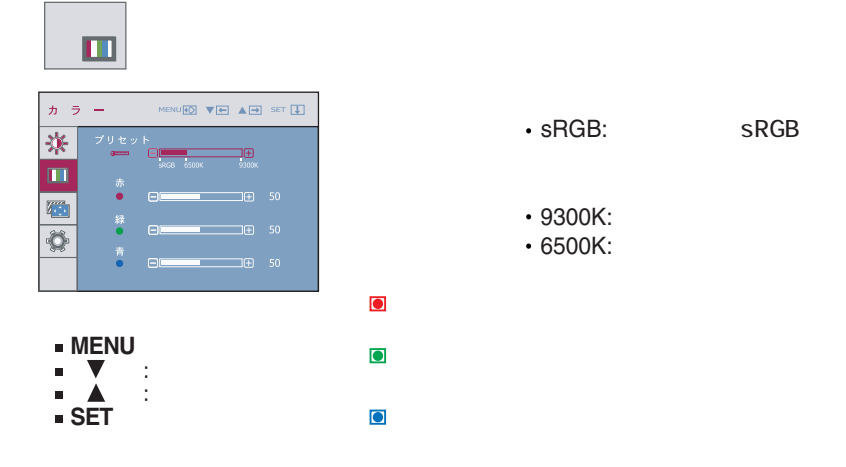

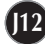

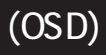

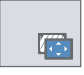

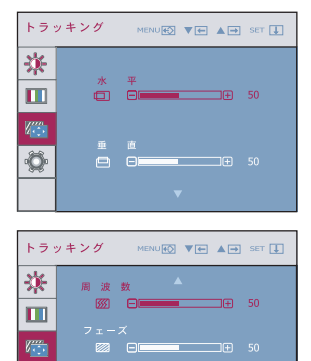

画質<br>A DI<del>LA DILA</del> 5

**MENU**<br>■ ▼ <u>:</u><br>■ SET

 $\overline{\mathbf{Q}}$ 

- 
- 
- 

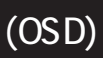

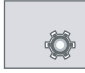

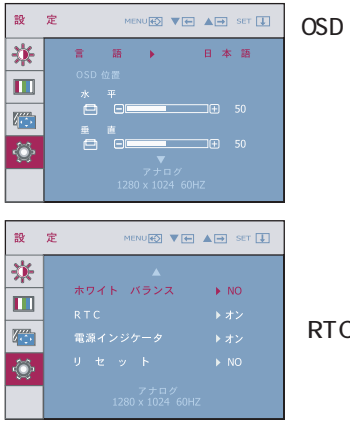

**MENU**:終了 **SET** 他のサブメニュー選択 : 調節: 調節

OSD

RTC  $\overline{R}$ 

 $15$ 

ボタンを押します。

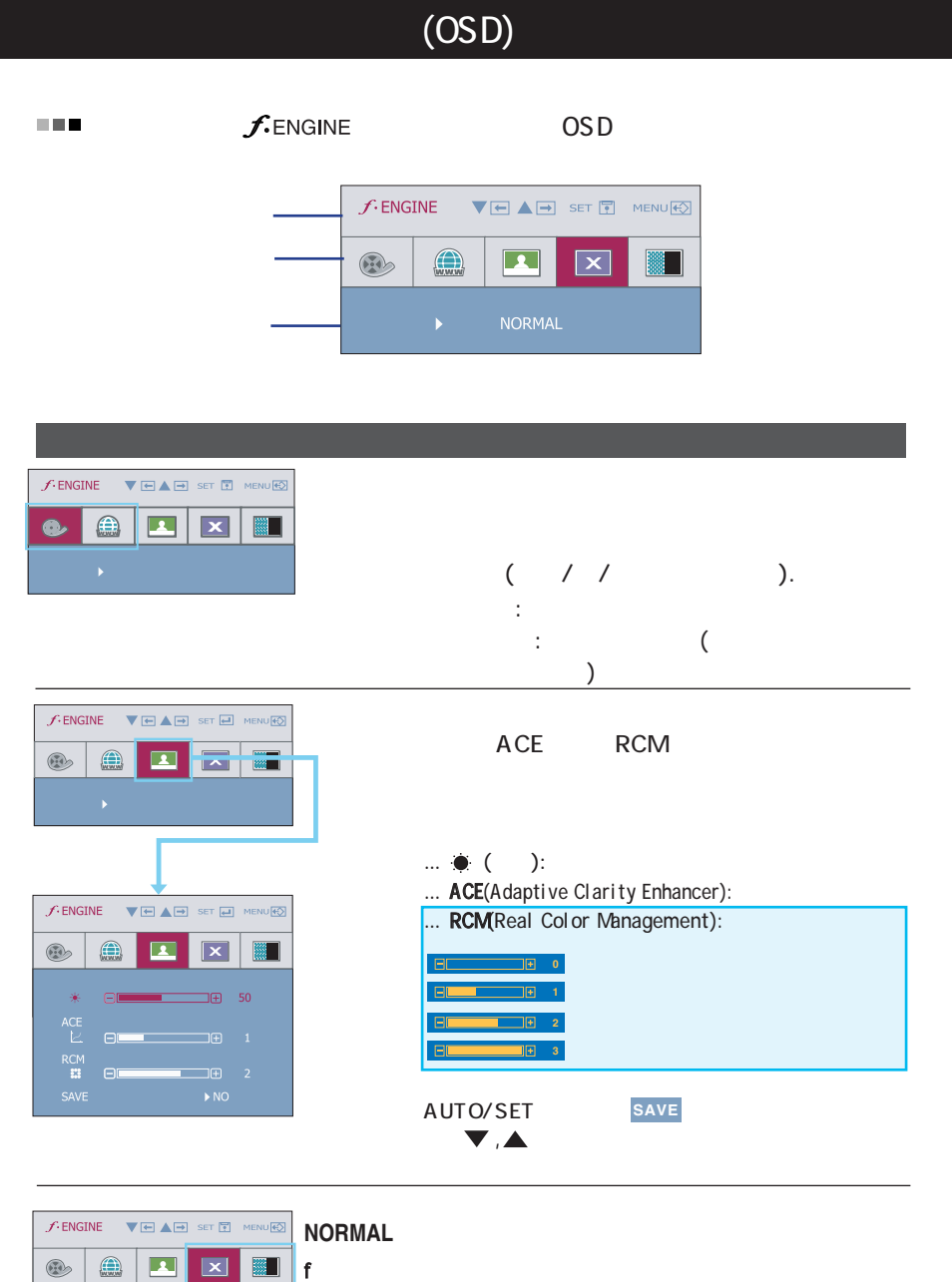

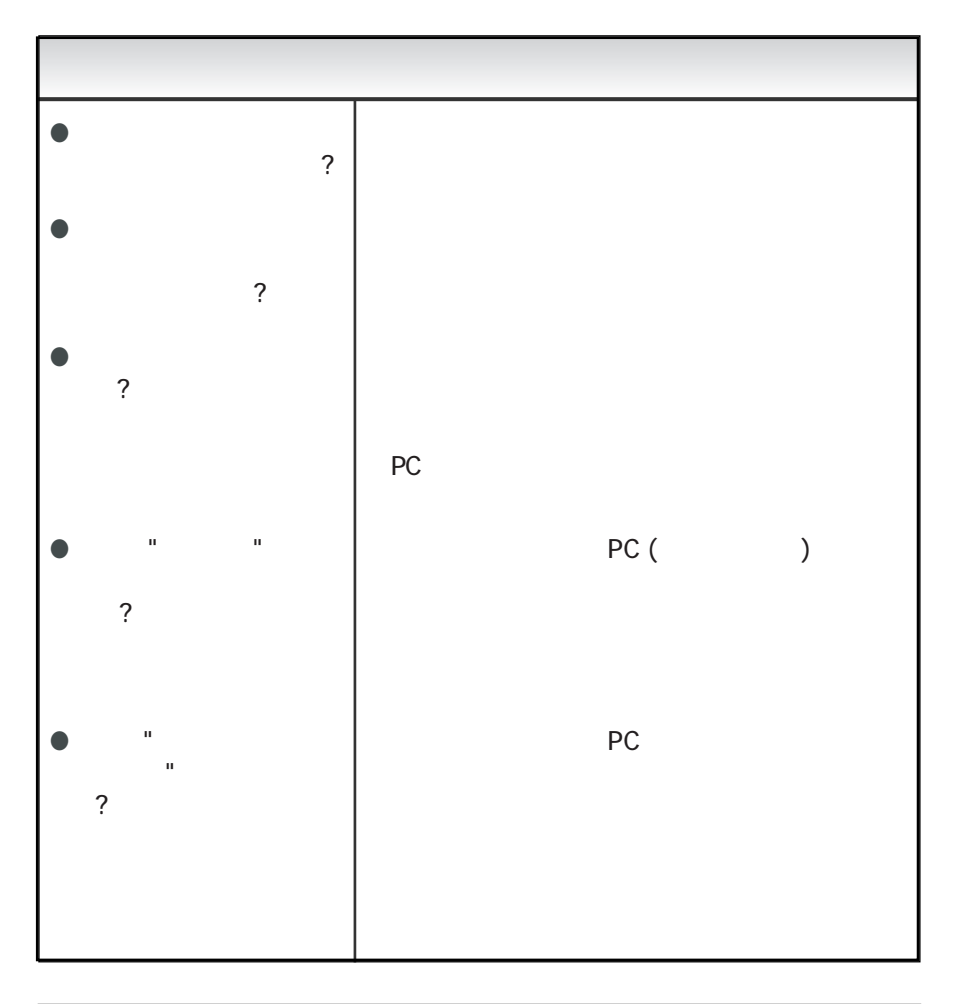

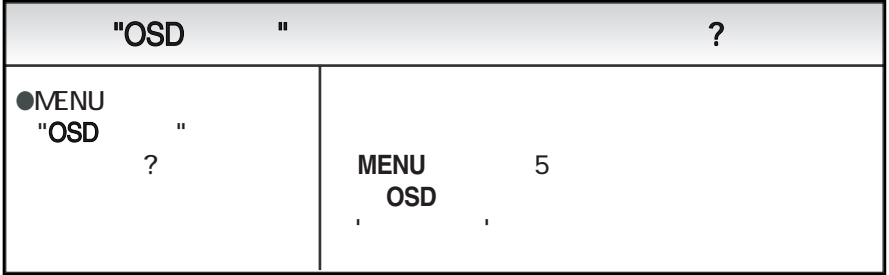

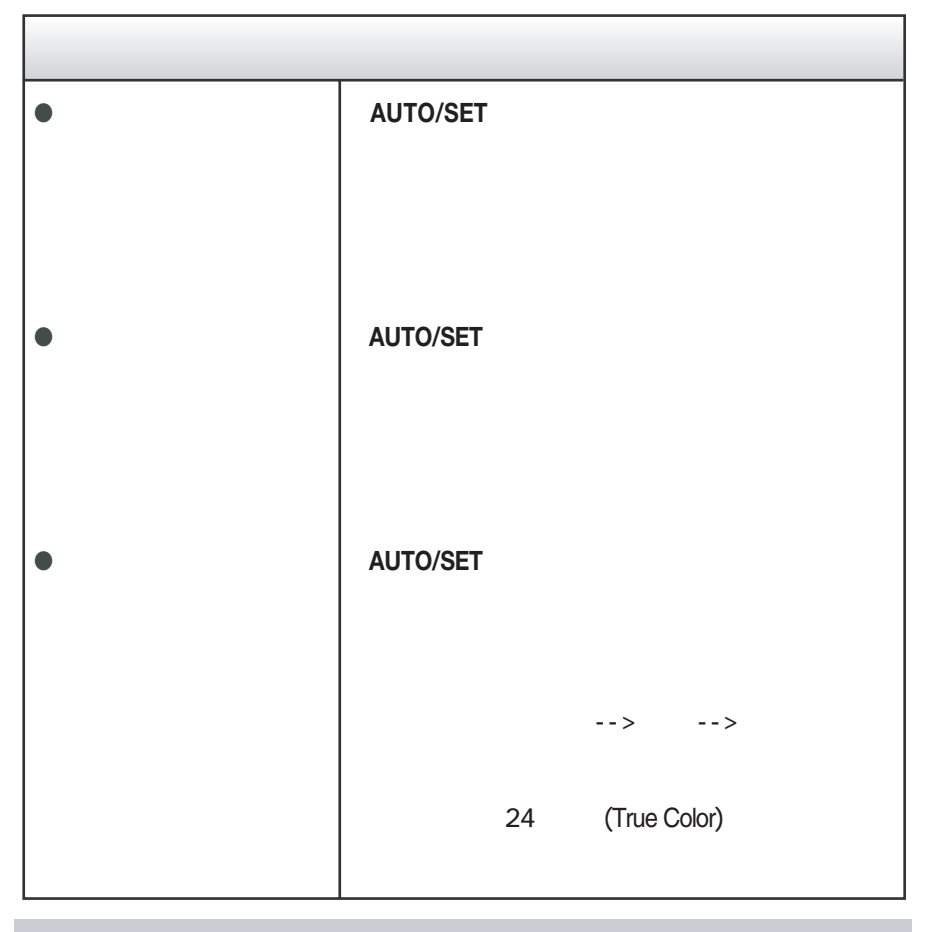

重要

 $\bullet$ 

・コントロール パネル --> 画面 --> 設定で周波数と解像度が変更されていないか

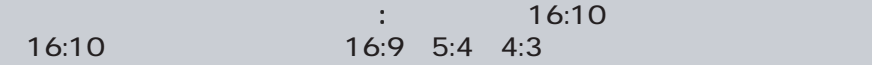

 $O/S$  ( $\qquad \qquad$ )

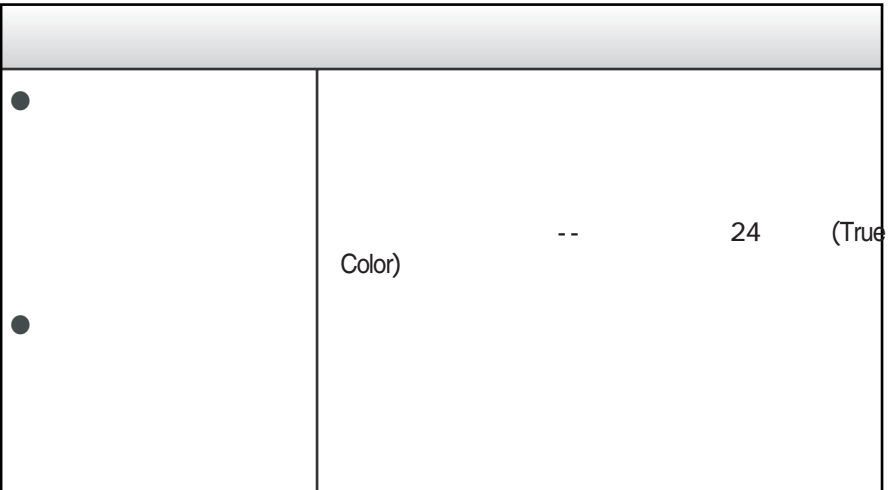

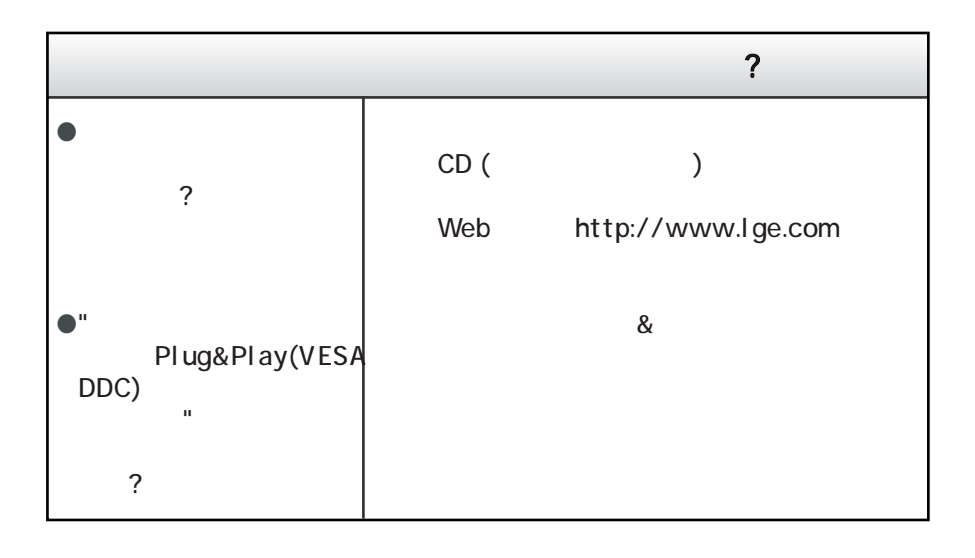

**W1942TQ**

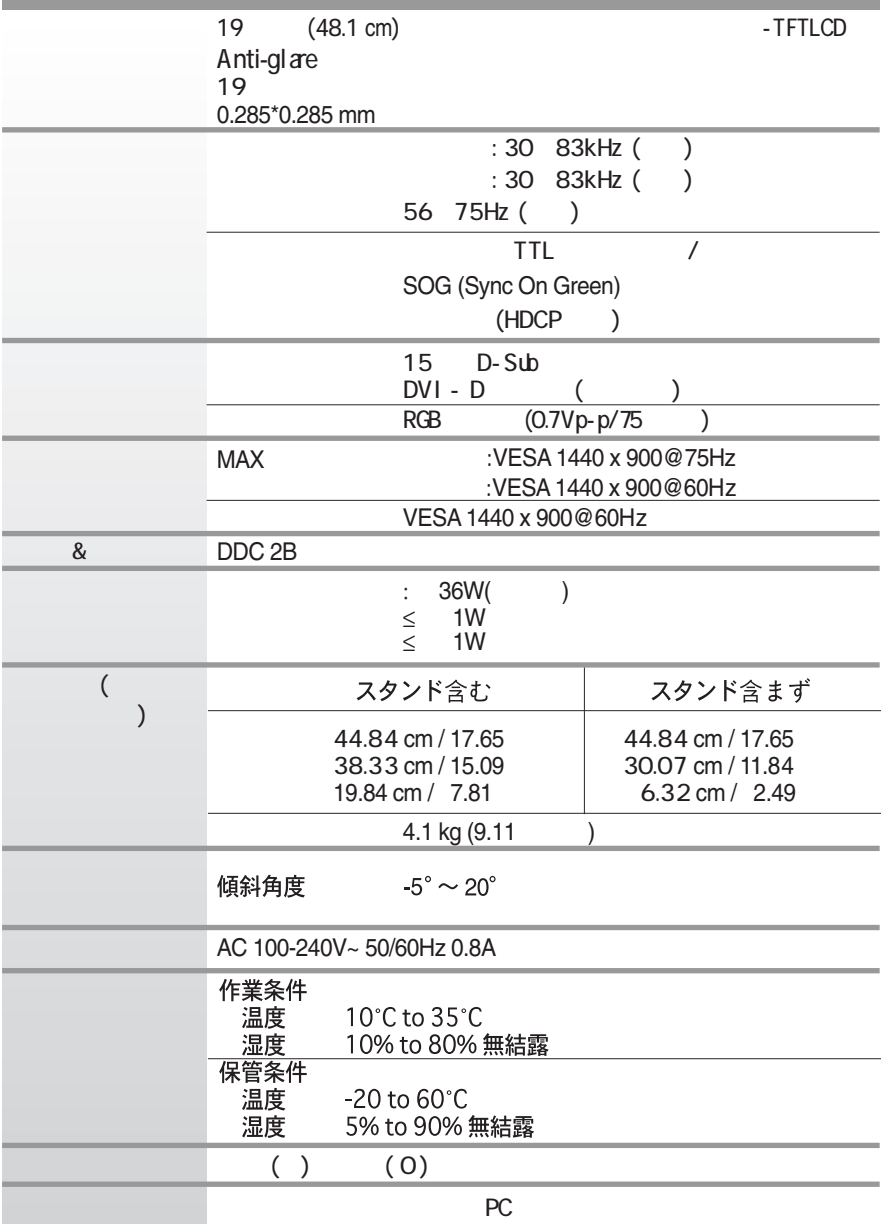

**J19**

 $\blacksquare$ 

**W2042TQ**

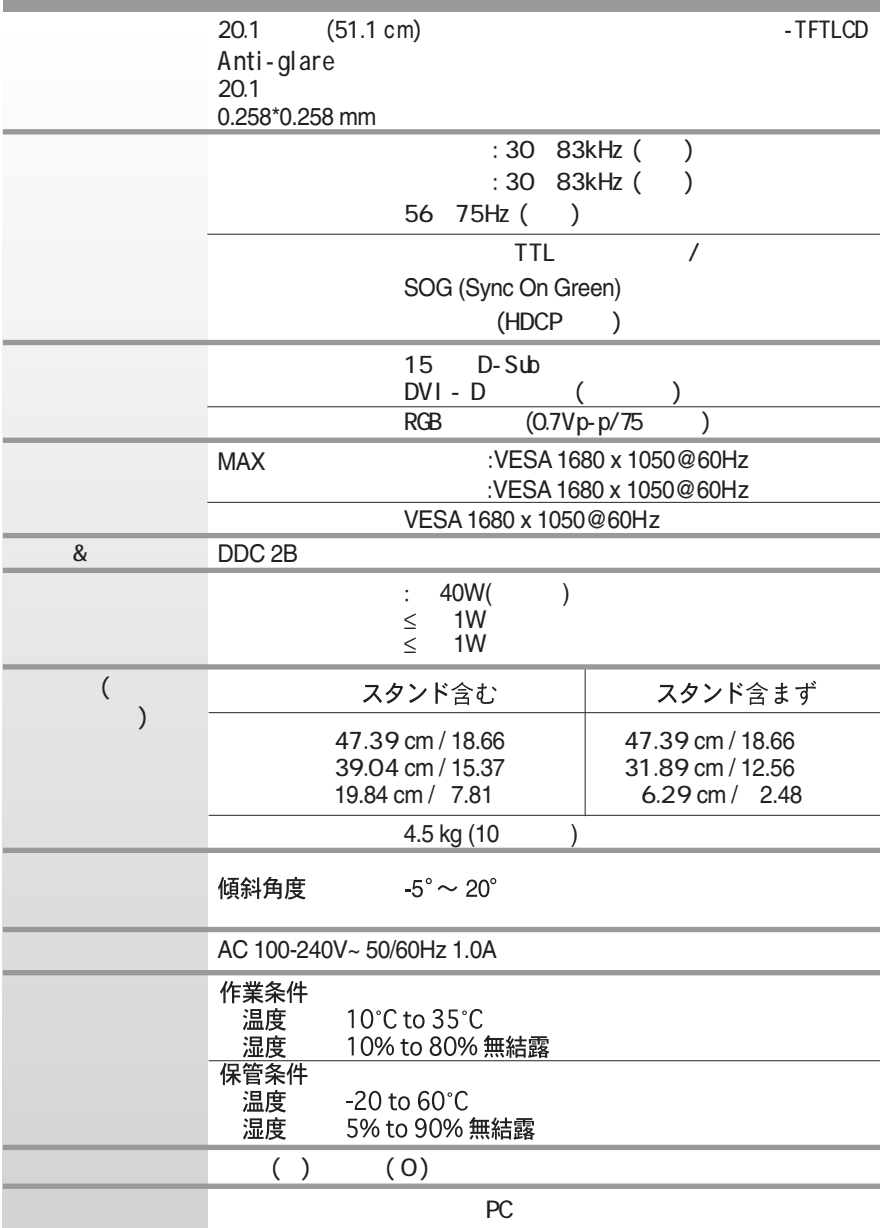

Ė

 $\blacksquare$ 

**W2242TQ**

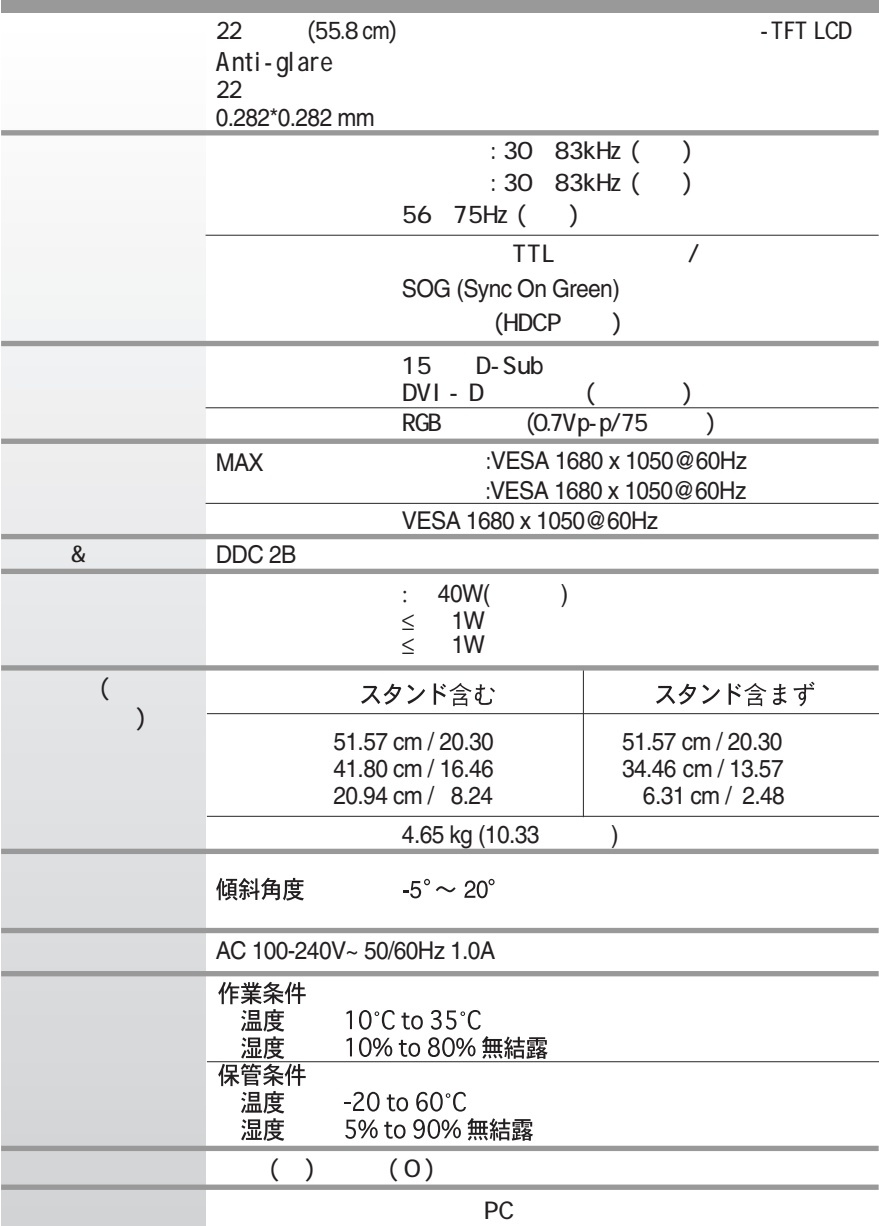

 $\blacksquare$ 

#### ■ W1942TQ

 $($ 

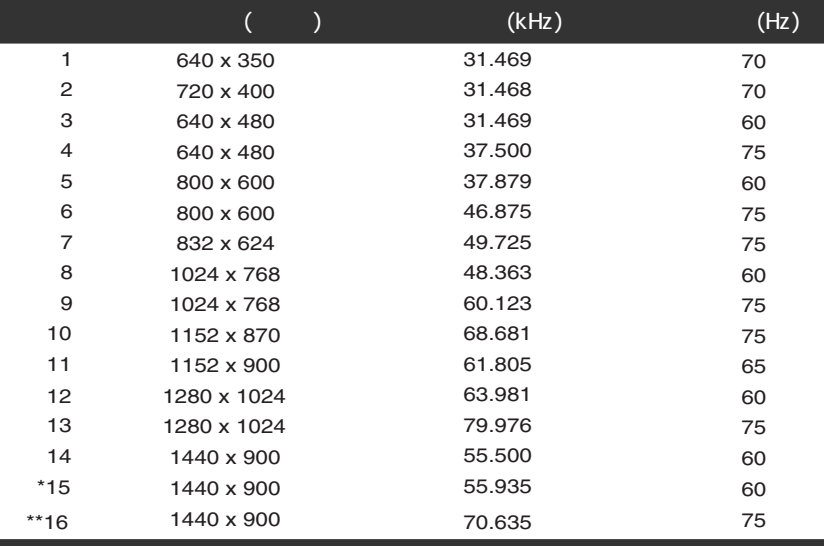

#### ■ W2042TQ/W2242TQ

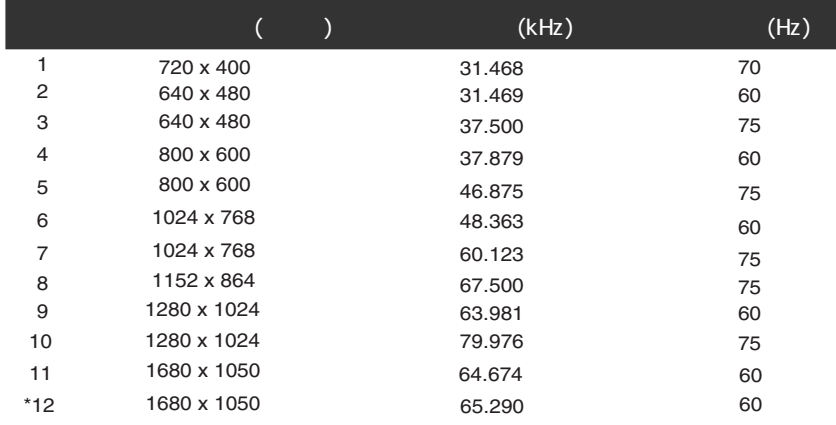

 $\star$ 

 $\star$ 

 $**$ 

**J22**

 $\sim$ 

インジケーター

LED

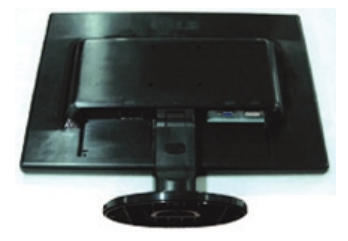

**2.** PUSH

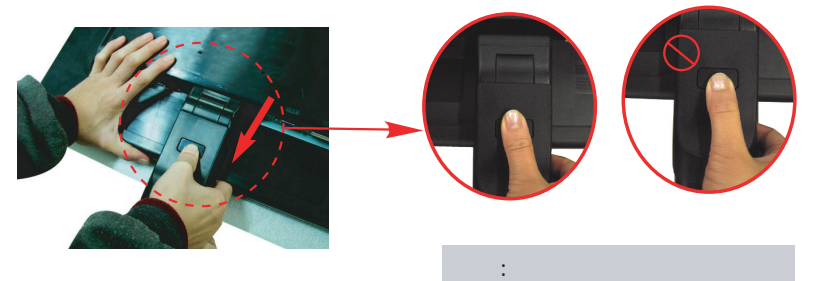

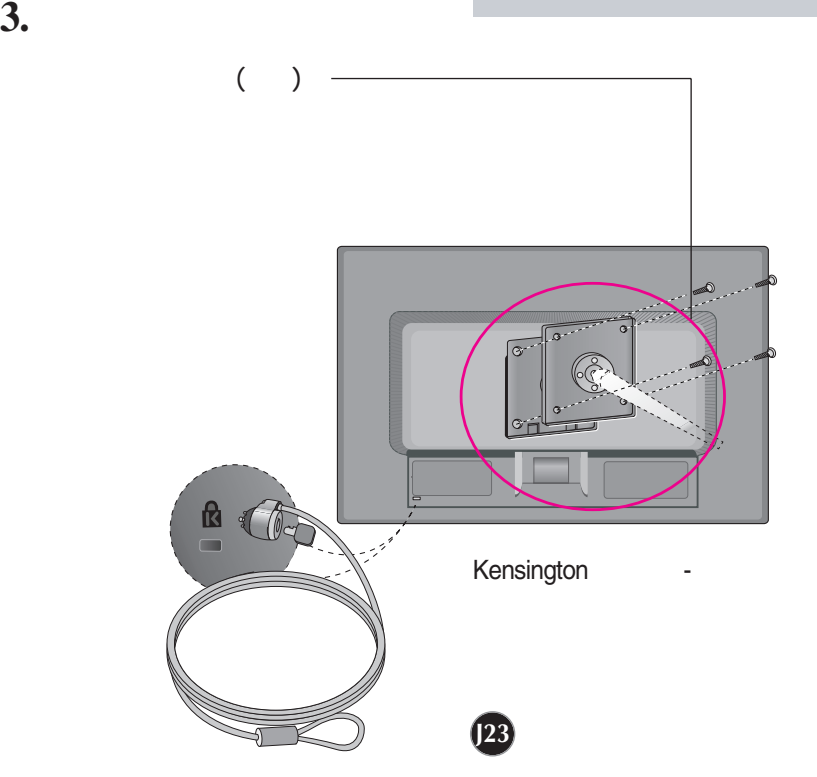

## **Digitally yours**

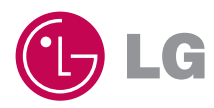